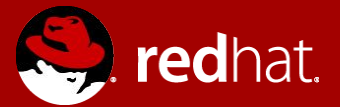

# **ANSIBLE F5 WORKSHOP Préparation**

Michael Lessard Architecte de solutions sénior **n** michaellessard

### Agenda

- Prérequis
- Installation et configuration d'Ansible
	- Installer les rpms et dépendances
- Installation et configuration d'Ansible Tower

#### **POUR TOUTES QUESTIONS SUR LA PRÉPARATION**

mlessard@redhat.com

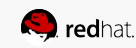

# PRÉREQUIS

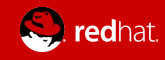

## Prérequis

- Un laptop avec un hyperviseur (sous Linux, Windows ou Mac) qui peut rouler des machines virtuelles Linux
- 1 machine virtuelle CentOS 7
	- mise à jour
	- \*\*\*\* pouvant communiquer avec internet (bien valider ce point svp!)
	- Requis minimum
		- machine #1: ram 2G, 2vcpus, espace disque 20G (Pour Ansible Tower)
- Pour télécharger CentOS :

http://isoredirect.centos.org/centos/7/isos/x86\_64/CentOS-7-x86\_64-DVD-1708.iso

\*\* Pour cette présentation, j'utilise une machine virtuelle CentOS 7 nommée centos1

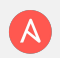

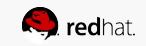

## INSTALLATION ET CONFIGURATION D'ANSIBLE

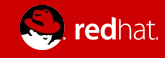

# Installation d'Ansible

Installer Ansible sur la machine #1

```
centos1# yum install epel-release -y (installe et active le repo epel)
centos1# yum install vim -y (mieux que vi pour édition yaml) 
centos1# yum install ansible -y (ce-ci va installer Ansible et toutes ses 
dépendences) 
# Installation de module python supplémentaire pour gérer F5
centos1# yum install python-pip 
centos1# pip install --upgrade pip 
centos1# pip install setuptools --upgrade 
centos1# pip install suds bigsuds f5-sdk netaddr
```
Pour bien débuter avec VIM :

http://www.adamwadeharris.com/vim-cheatsheet/vim-cheatsheet-white.jpg

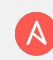

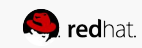

#### INSTALLATION D'ANSIBLE TOWER

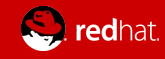

#### Installation d'Ansible Tower 3 - 1

Sur votre machine #1

```
[centos@centos1 ~]$ su - 
[root@centos1 ~]# mkdir tower ; cd tower 
[root@centos1 tower]# yum install wget -y 
[root@centos1 tower]# 
wget http://releases.ansible.com/ansible-tower/setup/ansible-tower-setup-latest.tar.gz
```
[root@centos1 tower]# tar zxvf ansible-tower-setup-latest.tar.gz [root@centos1 tower]# cd ansible-tower-setup-3.2.3 [root@centos1 ansible-tower-setup-3.2.3]# vim inventory

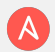

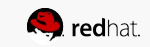

#### Installation d'Ansible Tower 3 - 2

#### Apporter les modifications en rouge

[tower] localhost ansible\_connection=local

[database]

[all:vars] admin\_password='1qaz2wsx'

pg\_host='' pg\_port=''

pg\_database='awx' pg\_username='awx' pg\_password='1qaz2wsX'

rabbitmq\_port=5672 rabbitmq\_vhost=tower rabbitmq\_username=tower rabbitmq\_password='1qaz2wsX' rabbitmq\_cookie=cookiemonster

# Needs to be true for fqdns and ip addresses rabbitmq\_use\_long\_name=false

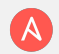

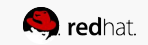

#### Installation d'Ansible Tower 3 - 3

Sur votre machine #1 , lancez l'installation ( peut prendre plusieurs minutes) [root@centos1 ansible-tower-setup-latest]# ./setup.sh

#### Une fois l'installation terminée, vous devriez voir ce message :

PLAY RECAP \*\*\*\*\*\*\*\*\*\*\*\*\*\*\*\*\*\*\*\*\*\*\*\*\*\*\*\*\*\*\*\*\*\*\*\*\*\*\*\*\*\*\*\*\*\*\*\*\*\*\*\*\*\*\*\*\*\*\*\*\*\*\*\*\*\*\*\*\*\* localhost : ok=122 changed=46 unreachable=0 failed=0

The setup process completed successfully. Setup log saved to /var/log/tower/setup-2017-09-18-09:40:04.log

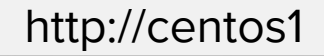

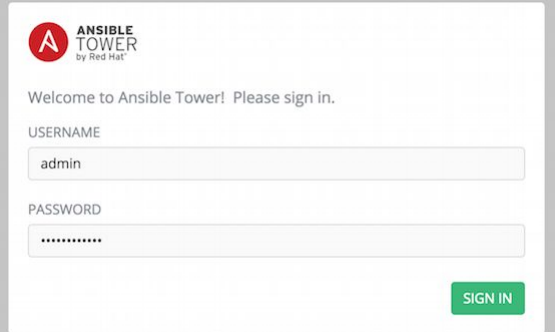

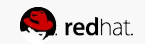

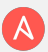

## VOUS ÊTES MAINTENANT PRÊT POUR LE WORKSHOP

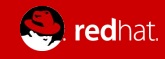